**Министерство культуры свердловской области**

**ГБПОУ СО "Свердловский колледж искусств и культуры"**

УТВЕРЖДАЮ:

Заместитель директора

по учебной работе

\_\_\_\_\_\_\_\_\_\_Ананьина Н.А.

20 г

**КОНТРОЛЬНО-ОЦЕНОЧНЫЕ СРЕДСТВА ПО УЧЕБНОЙ ДИСЦИПЛИНЕ**

**«КОМПЬЮТЕРНОЕ ДЕЛОПРОИЗВОДСТВО»**

 **СПЕЦИАЛЬНОСТИ :БИБЛИОТЕКОВЕДЕНИЕ**

Автор: Запивалова Маргарита Вадимовна, преподаватель высшей категории

Екатеринбург, 2017

#### **I. Паспорт комплекта оценочных средств**

#### **Общие положения**

Контрольно-оценочные средства (КОС) предназначены для контроля и оценки образовательных достижений обучающихся, освоивших программу учебной дисциплины «Компьютерное делопроизводство».

Формой аттестации по профессиональному модулю является экзамен

- **1.1. Результаты освоения модуля, подлежащие проверке** (заполненная матрица-таблица)
- 2. **Комплект контрольно-оценочных средств позволяет оценивать:**

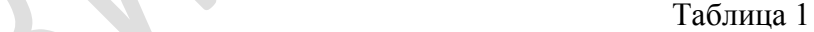

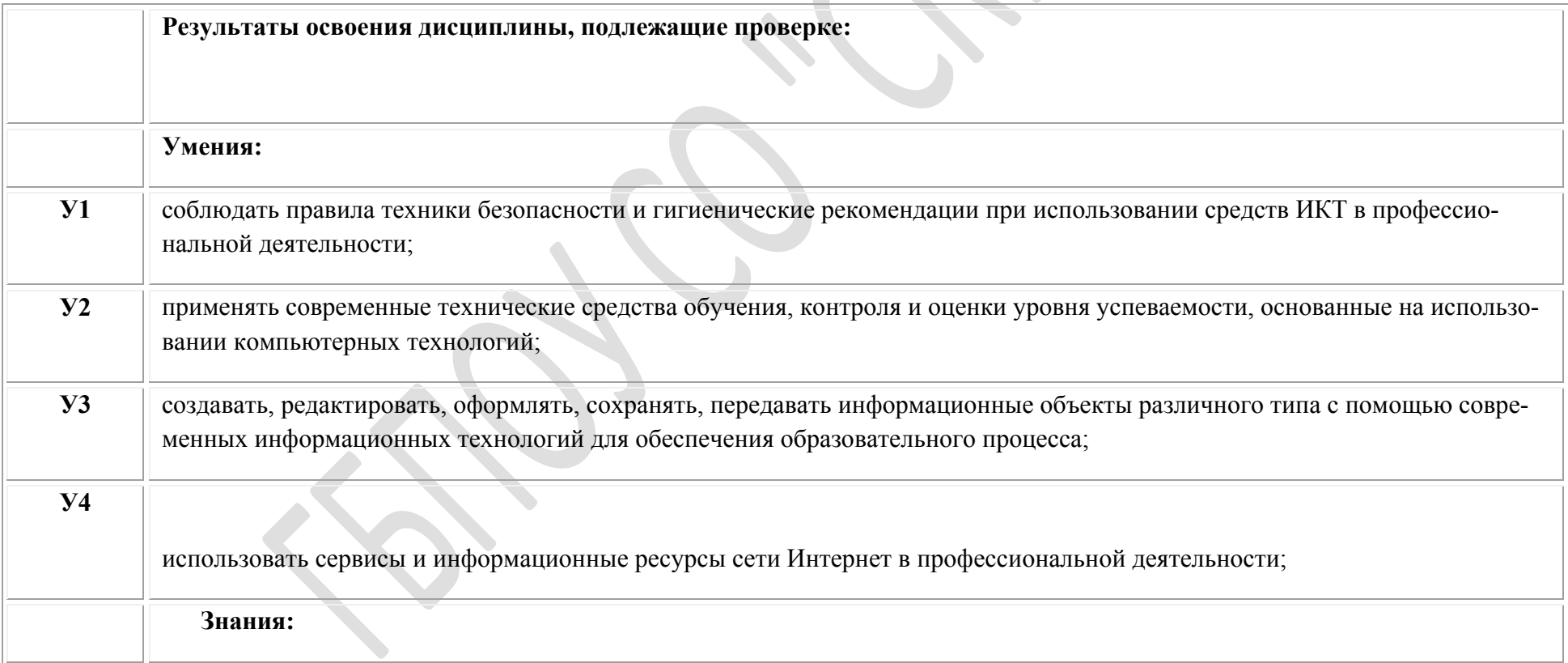

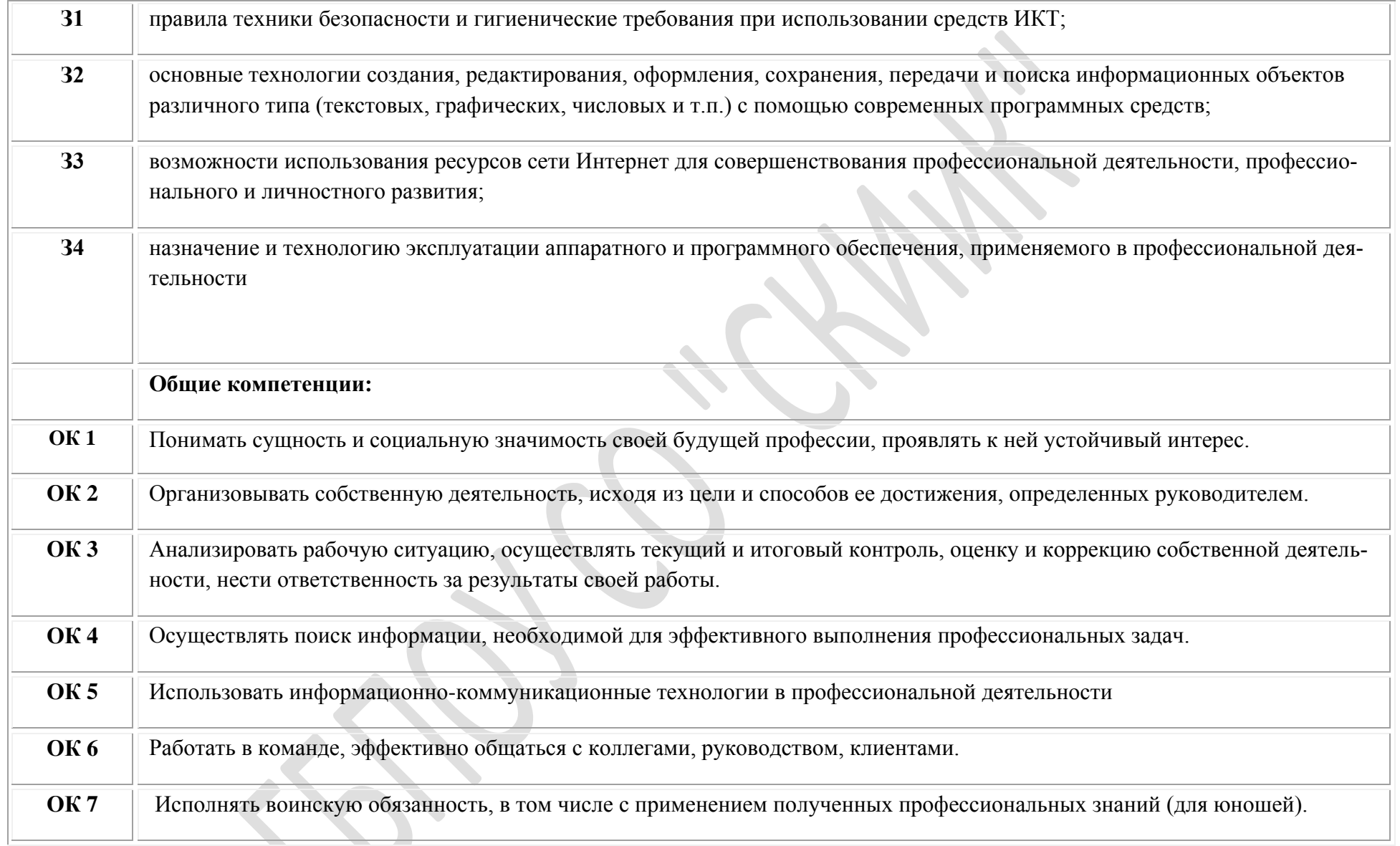

**Матрица логических связей между видами аттестации, формами, методами оценивания и объектами, предметами контроля**

# Таблица 2

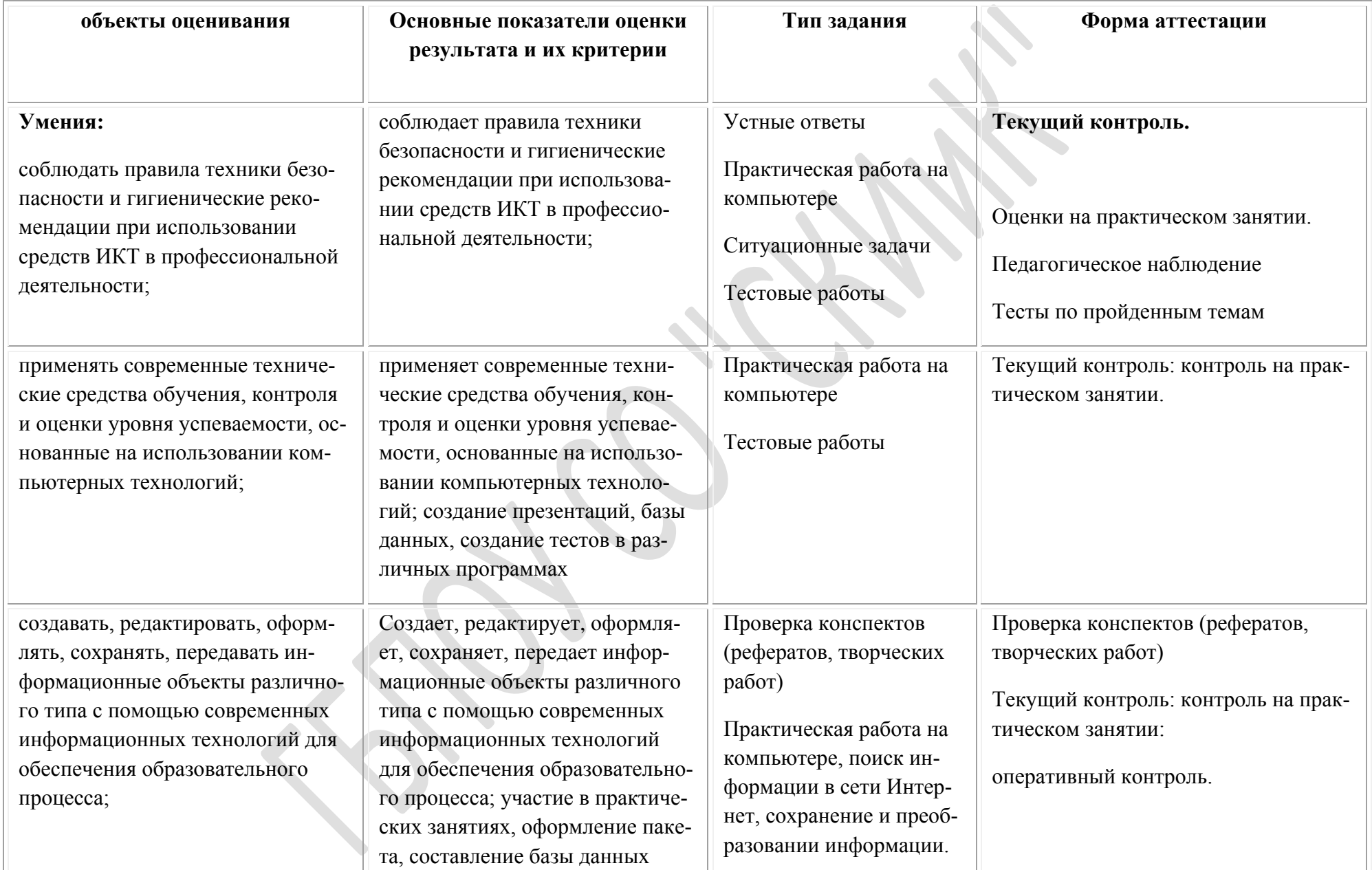

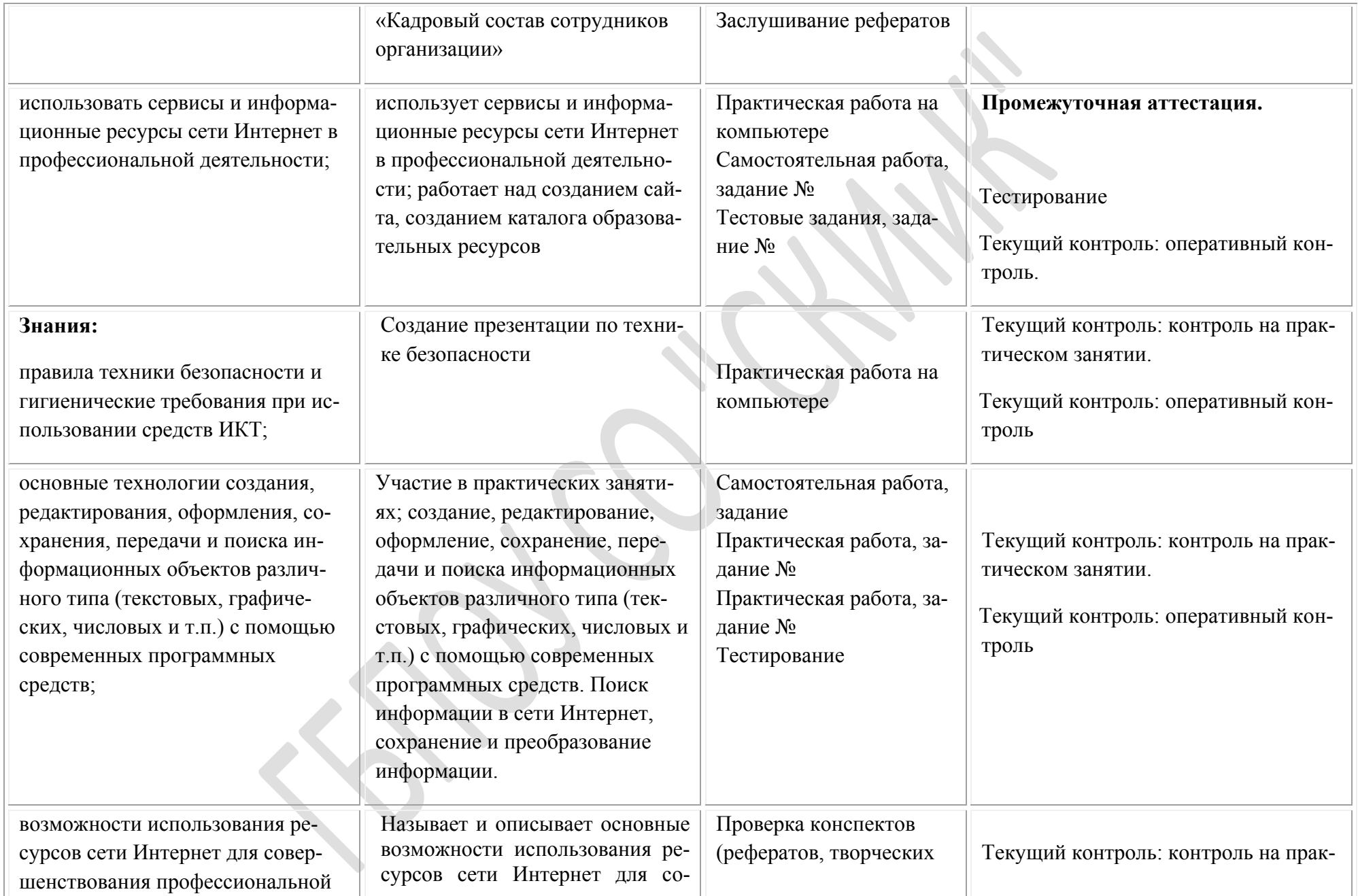

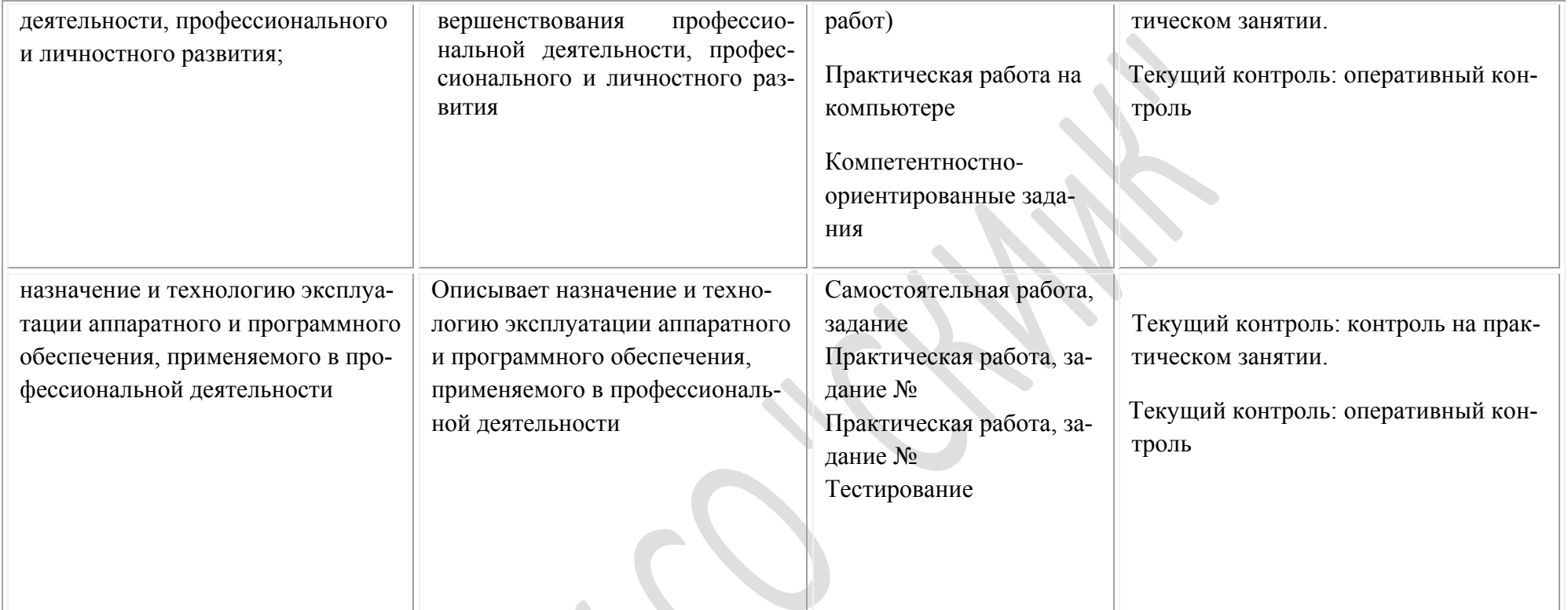

### **2.1. Формы промежуточной аттестации по профессиональному модулю**

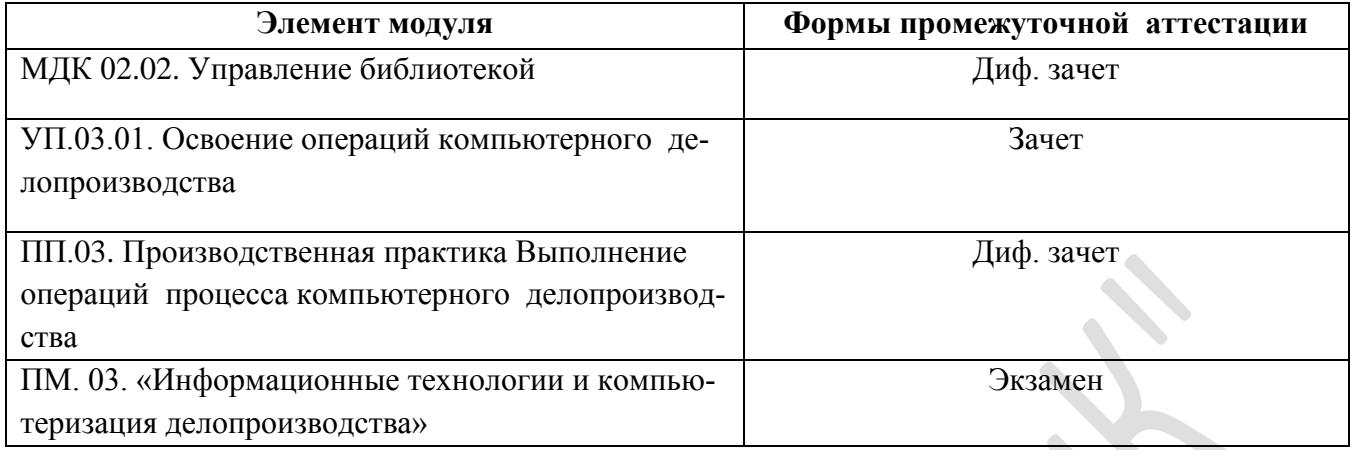

Итогом экзамена является однозначное решение: «вид профессиональной деятельности освоен/не освоен».

Для вынесения положительного заключения об освоении ВПД, необходимо подтверждение сформированности всех компетенций, перечисленных в программе ПМ. При отрицательном заключении хотя бы по одной из профессиональных компетенций принимается решение «вид профессиональной деятельности не освоен».  $\mathbf{r}$ 

 $\bullet$ 

Таблица 1

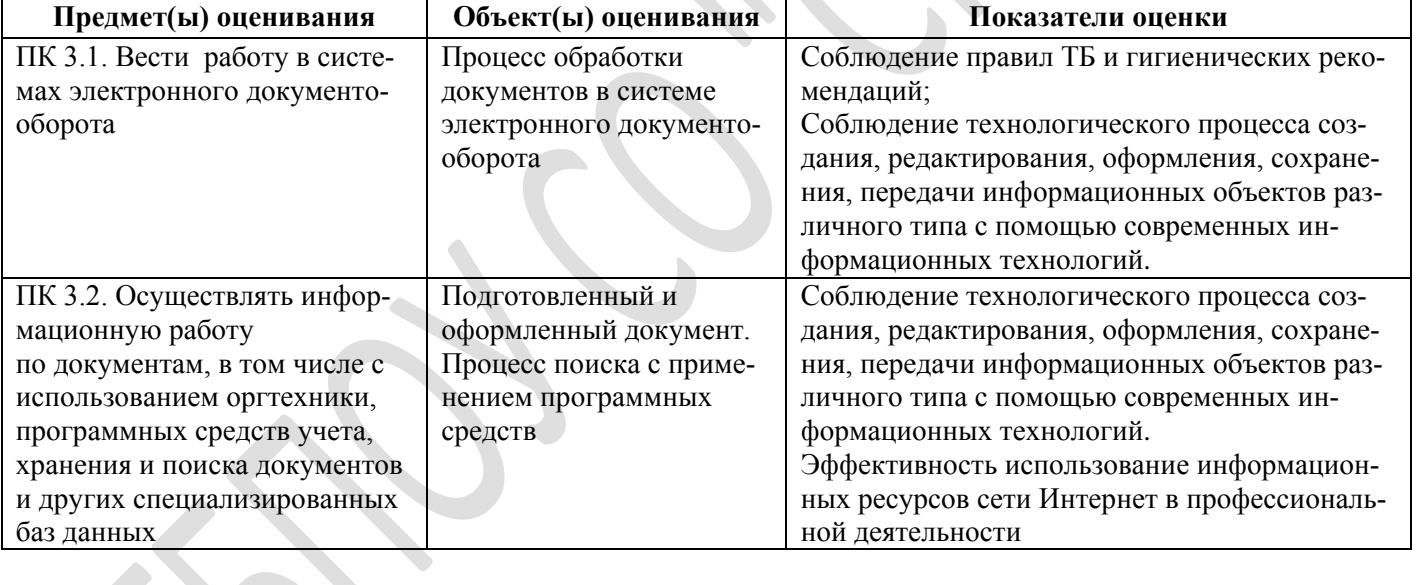

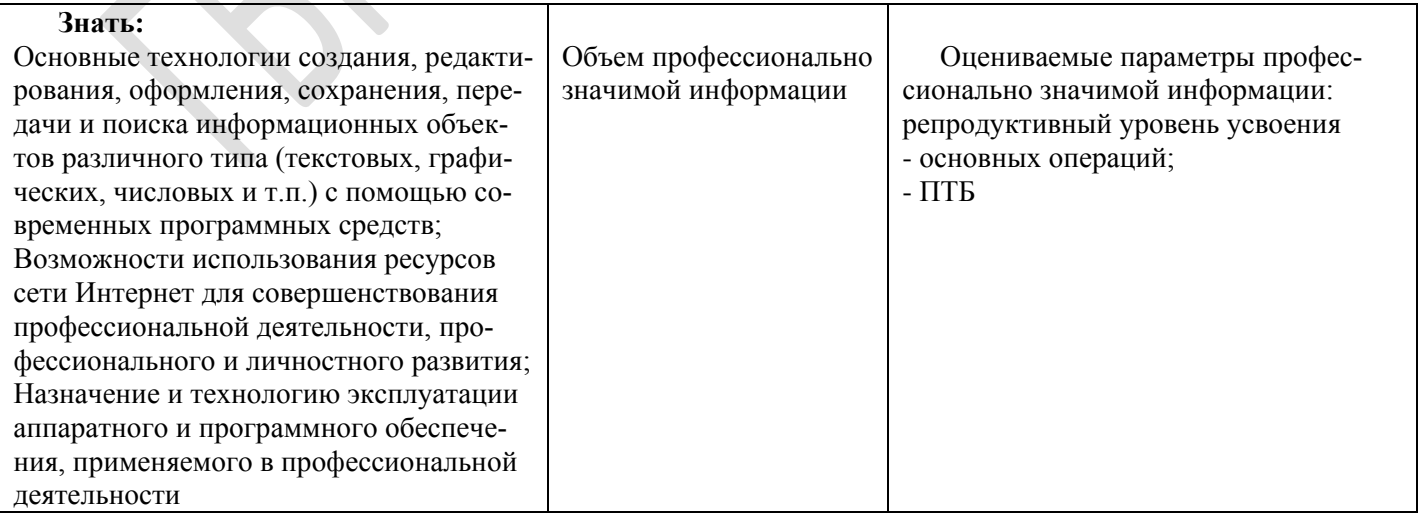

ОК 1. Понимать сущность и социальную значимость своей будущей профессии, проявлять к ней устойчивый интерес.

ОК 2. Организовывать собственную деятельность, исходя из цели и способов ее достижения, определенных руководителем.

ОК 3. Анализировать рабочую ситуацию, осуществлять текущий и итоговый контроль, оценку и коррекцию собственной деятельности, нести ответственность за результаты своей работы.

ОК 4. Осуществлять поиск информации, необходимой для эффективного выполнения профессиональных задач.

ОК 5. Использовать информационно-коммуникационные технологии в профессиональной деятельности.

ОК 6. Работать в команде, эффективно общаться с коллегами, руководством, клиентами.

#### **Описание правил оформления результатов оценивания**

При оценивании используется пятибалльная система. Баллы выставляются за каждый блок отдельно. В результате выводится средняя общая оценка. Документы, представленные в портфолио, оцениваются по ранговой шкале. В случае их отсутствия оценка по ПМ не выставляется. Повторное оценивание происходит после доработки портфолио. Модуль считается освоенным, если экзаменуемый набрал не менее 5 баллов по каждому блоку.

## **II. Комплект оценочных средств для проведения дифференцированного зачёта**

## **по МДК.03.01. «Компьютерное делопроизводство»**

# **ЗАДАНИЕ**

- **I. Выполните тестовое задание, ответы запишите в таблицу:**
- 1. ИНФОРМАЦИЯ ЭТО –
- A. реализация знаний в процессе создания и использования материальных и духовных ценностей
- B. сведения о фактах, концепциях, объектах, событиях и идеях, которые в данном контексте имеют вполне определенное значение
- C. совокупность систематизированных и организованных специальным образом данных и знаний
- 2. ЧТО ТАКОЕ ИНФОРМАЦИОННАЯ ТЕХНОЛОГИЯ?
- A. реализация знаний в процессе создания и использования материальных и духовных ценностей
- B. совокупность различных дисциплин, изучающих свойства информации, а также способы представления, обработки и накопления информации с помощью ЭВМ
- C. совокупность методов и программно-технических средств, объединенных в технологическую цепочку, обеспечивающую сбор, обработку, хранение, распределение и отображение информации с целью снижения трудоемкости процессов использования информационных ресурсов
- 3. УКАЖИТЕ УСТРОЙСТВО ВВОДА:
- A. Плоттер
- B. Стриммер
- C. Сканер
- D. Монитор
- 4. УКАЖИТЕ УСТРОЙСТВО ВЫВОДА:
- A. Принтер
- B. Джойстик
- C. Перфоратор
- D. телейтайп
- 5. ПРОГРАММНОЕ ОБЕСПЕЧЕНИЕ ДЕЛИТСЯ НА ...
- A. прикладное, системное обеспечение
- B. операционные системы, графические редакторы
- C. сервисное и инструментальное обеспечение
- 6. КАКАЯ ИЗ ПЕРЕЧИСЛЕННЫХ ОПЕРАЦИОННЫХ СИСТЕМ ЯВЛЯЕТСЯ СВОБОДНО-РАСПРОСТРАНЯЕМОЙ?
- A. Windows
- B. MS DOS
- C. Linux
- 7. КАКАЯ ИЗ ПЕРЕЧИСЛЕННЫХ ОПЕРАЦИОННЫХ СИСТЕМ БЫЛА СОЗДАНА РАНЬШЕ ВСЕХ?
- A. MS DOS
- B. Linux
- C. Windows
- 8. АВТОМАТИЗИРОВАННОЕ РАБОЧЕЕ МЕСТО ЭТО ...
- A. комплекс физических средств, объединенных между собой, обеспеченный программными средствами и способный реализовать законченную информационную технологию
- B. технологии накопления, обработки и передачи информации с использованием определенных технически средств
- C. программные средства, предназначенные для подключения устройств ввода-вывода
- 9. ЧТО ТАКОЕ КОМПЬЮТЕРНЫЙ ВИРУС?
- A. прикладная программа
- B. база данных
- C. программы, выполняющая несанкционированные действия
- 10. НА ЧЕМ ОСНОВАНО ДЕЙСТВИЕ АНТИВИРУСНОЙ ПРОГРАММЫ?
- A. на ожидании вирусной атаки
- B. на сравнении программных кодов с известными вирусами
- C. на удалении зараженных файлов
- 11. КАКИЕ ПРОГРАММЫ ОТНОСЯТСЯ К АНТИВИРУСНЫМ?
- A. AVP, DrWeb, Avira
- B. MS DOS, MS Word, AVP
- C. Norton AntiVirus, MS DOS, MS Access
- 12. МАГНИТНЫЕ ДИСКИ БЫВАЮТ ....
- A. оптические, гибкие
- B. жесткие, гибкие
- C. жесткие, оптические, гибкие
- 13. КОМПАКТНОЕ НИЗКОСКОРОСТНОЕ МАЛОЙ ЁМКОСТИ СРЕДСТВО ХРАНЕНИЯ И ПЕ-РЕНОСА ИНФОРМАЦИИ - ЭТО ...
- A. Дискета
- B. жесткий диск
- C. CD диск
- 14. В КАКИХ УСТРОЙСТВАХ ХРАНЕНИЕ, ЗАПИСЬ, СЧИТЫВАНИЕ ОСУЩЕСТВЛЯЮТСЯ С ПОМОЩЬЮ ЛАЗЕРНОГО ЛУЧА?
- A. гибкие диски
- B. жесткие диски
- C. оптические диски
- 15. ЛОКАЛЬНАЯ СЕТЬ ЭТО .....
- A. сеть, объединяющая ПК в пределах одного региона
- B. сеть, объединяющая ПК в одном помещении или в одном здании
- C. сеть, созданная для защиты информации от несанкционированного доступа
- 16. ИНТЕРНЕТ ЭТО ГЛОБАЛЬНАЯ КОМПЬЮТЕРНАЯ СЕТЬ, ОБЪЕДИНЯЮЩАЯ ......
- A. локальные, корпоративные сети и включает сотни миллионов ПК
- B. локальные, региональные, корпоративные сети и включает сотни миллионов ПК
- C. локальные, региональные сети и включает сотни миллионов ПК
- 17. К ОСНОВНЫМ СОСТАВЛЯЮЩИМ ИНФОРМАЦИОННОЙ БЕЗОПАСНОСТИ ОТНОСИТСЯ
- A. доступность, целостность, конфиденциальность информации
- B. конфиденциальность, кодируемость, полнота информации
- C. целостность, кодируемость, доступность, сохранность информации
- 18. ПО ОБЛАСТИ ВОЗНИКНОВЕНИЯ ИНФОРМАЦИЯ БЫВАЕТ .... ВЫБЕРИТЕ ПРАВИЛЬНЫЙ (ЫЕ) ОТВЕТ (Ы)
- 1. личная
- 2. механическая
- 3. визуальная
- 4. массовая
- 5. аудиальная
- 6. органолептическая
- 7. биологическая
- 8. специальная
- 9. социальная
- 10. машинная
- 11. тактильная
- A. 1, 4, 8
- B. 3, 5, 6, 10, 11
- C. 2, 7, 9
- 19. ПО СПОСОБУ ПЕРЕДАЧИ И ВОСПРИЯТИЯ ИНФОРМАЦИЯ БЫВАЕТ .... ВЫБЕРИТЕ ПРА-ВИЛЬНЫЙ (ЫЕ) ОТВЕТ (Ы)
- 1. личная
- 2. механическая
- 3. визуальная
- 4. массовая
- 5. аудиальная
- 6. органолептическая
- 7. биологическая
- 8. специальная
- 9. социальная
- 10. машинная
- 11. тактильная
- A. 2, 7, 9
- B. 3, 5, 6, 10, 11
- C. 1, 4, 8
- 20. ПРОГРАММЫ ДЛЯ СОЗДАНИЯ, РЕДАКТИРОВАНИЯ, ФОРМАТИРОВАНИЯ, СОХРАНЕ-НИЯ И ОРГАНИЗАЦИИ ПЕЧАТИ ТЕКСТОВЫХ ДОКУМЕНТОВ НАЗЫВАЮТСЯ .....
- A. электронные таблицы
- B. текстовый редактор
- C. системы машинного перевода
- 21. КАКАЯ КНОПКА ЗАПУСКАЕТ ПРОГРАММУ ТЕКСТОВОГО РЕДАКТОРА?

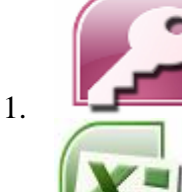

- 2.
- 
- 3.
- 
- 4.
- 
- 5.
- 
- 
- 6.
- A. 2
- B. 5
- C. 4
- 22. ГДЕ МОЖНО ПОМЕНЯТЬ РЕЖИМ ПРЕДСТАВЛЕНИЯ ДОКУМЕНТА В MS WORD?
- A. Вид/Масштаб
- B. Вид/Режимы просмотра документа
- C. Формат/Абзац
- 23. ЧТО МЕНЯЕТСЯ С ПОМОЩЬЮ МЕНЮ ФОРМАТ/АБЗАЦ В MS WORD?
- A. отступы, интервалы, положение на странице
- B. гарнитура, размер, цвет, визоизменение шрифта
- C. масштаб, разметка страницы, режим чтения
- 24. КАКОЕ ДЕЙСТВИЕ МЫ МОЖЕМ ВЫПОЛНИТЬ С ТАБЛИЦЕЙ В MS WORD?
- 1. объединение ячеек
- 2. изменить количество строк и столбцов
- 3. закрасить одну ячейку
- 4. вставить рисунок вместо границы
- 5. изменить вид границ таблицы
- A. 1, 2, 3, 5
- B. 1, 2, 3, 4, 5
- C. 1, 3, 4, 5

## 25. ПРЕДСТАВЛЕННЫЙ СПИСОК В MS WORD НАЗЫВАЕТСЯ ....

- конфеты
	- мармелад
	- шоколад
	- вафли
- A. Нумерованный
- B. Маркированный
- C. Правильный
- D. Многоуровневый
- 26. ДЛЯ ЧЕГО СЛУЖИТ КОМАНДА WORDART В MS WORD?
- A. оформление фигурного текста
- B. добавление картинок
- C. встроенный графический редактор
- 27. ПОЯСНЕНИЕ К ТЕКСТУ В MS WORD НАЗЫВАЕТСЯ ....
- A. Буквица
- B. Статистика
- C. Сноска
- 28. НАЗНАЧЕНИЕ MS EXCEL ЭТО ....
- A. проведение расчетов
- B. проведение расчетов, решение оптимизационных задач, построение диаграмм
- C. проведение расчетов, решение оптимизационных задач, построение диаграмм, создание webдокументов
- 29. В ЭЛЕКТРОННЫХ ТАБЛИЦАХ СО ЗНАКА "=" НАЧИНАЕТСЯ ВВОД ...
- A. Числа
- B. Текста
- C. Строки
- D. Формулы
- 30. ДИАГРАММУ МОЖНО РАЗМЕСТИТЬ:
- A. на отдельном листе
- B. переместить в MS Word
- C. на имеющемся
- D. на специальном листе
- a) 1, 3
- b) 3, 4
- c) 2, 4

### 31. ОРГАНИЗАЦИОННАЯ СТРУКТУРА, ПРЕДНАЗНАЧЕННАЯ ДЛЯ ХРАНЕНИЯ ИНФОРМА-ЦИИ НАЗЫВАЕТСЯ ...

- A. электронная таблица
- B. база данных
- C. электронный учебник
- D. текстовый редактор
- 32. ДЛЯ ЧЕГО ПРЕДНАЗНАЧЕНЫ ОТЧЕТЫ В БАЗЕ ДАННЫХ:
- A. для хранения данных базы
- B. для отбора и обработки данных базы
- C. для ввода данных базы и их просмотра
- D. для вывода обработанных данных базы на принтер
- 33. ПРЕЗЕНТАЦИЯ ЭТО ...
- A. показ, представление чего-либо нового, выполняемые докладчиком с использованием всех возможных технических и программных средств
- B. предоставление подарка подготовленного заранее
- C. демонстрация своих знаний перед людьми, которые задают вам вопросы
- 34. Представленный список в MS Word называется ....
	- a. вафли
	- b. конфеты
	- c. мармелад
	- d. шоколад
- A. нумерованный
- B. маркированный
- C. правильный
- D. многоуровневый

35. КНОПКИ БЫСТРОГО ЗАПУСКА РЕЖИМОВ РАБОТЫ ОБЕСПЕЧИВАЮТ БЫСТРЫЙ ЗА-ПУСК РЕЖИМА РАБОТЫ С ДАННЫМИ

- 1. Открыть журнал исполняемых документов
- 2. Открыть журнал входящих документов
- 3. Открыть журнал исходящих документов

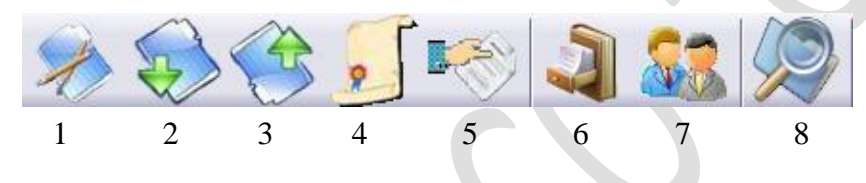

- A. 1, 3, 4
- B. 2, 3, 5
- C. 1, 2, 3
- D. 1, 6,7
- E. 1, 7, 8

36. КНОПКИ БЫСТРОГО ЗАПУСКА РЕЖИМОВ РАБОТЫ ОБЕСПЕЧИВАЮТ БЫСТРЫЙ ЗА-ПУСК РЕЖИМА РАБОТЫ С ДАННЫМИ

- 1. открыть журнал приказов
- 2. открыть журнал поручений
- 3. открыть справочник «Номенклатура дел»
- 4. открыть справочник «Сотрудники»

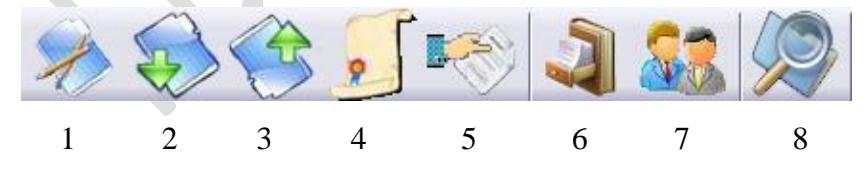

- 1, 3, 5, 6
- 2, 4, 7, 8
- 1, 4, 5, 8
- 4, 5, 6, 7
- 1, 5, 6, 8

37. ВЫБЕРИТЕ ПРАВА, КАКИМИ НАДЕЛЯЕТСЯ СЕКРЕТАРЬ-РЕФЕРЕНТ В СИСТЕМЕ ЭЛЕК-ТРОННОГО ДОКУМЕНТООБОРОТА

- A. Видит все документы, может создать поручение, приказ, совещание.
- B. Видит все документы, может создать поручение, приказ, совещание, задачу
- C. Просмотр «своих» документов. Может вносить запись в карточке «дата исполнения» и «результат исполнения».

38. ВЫБЕРИТЕ ОГРАНИЧЕНИЯ ОПРЕДЕЛЁННЫЕ ДЛЯ СЕКРЕТАРЯ-РЕФЕРЕНТА В СИСТЕМЕ ЭЛЕКТРОННОГО ДОКУМЕНТООБОРОТА

- A. Не имеет возможности создавать и корректировать справочники, номенклатурные дела, настройки.
- B. Не имеет возможности создавать и корректировать справочники, номенклатурные дела, настройки. Не имеет возможности видеть документы, к которым не имеет отношение как исполнитель.
- C. Не имеет возможности видеть документы, к которым не имеет отношение как исполнитель.

39. ВЫБЕРИТЕ ПРАВА, КАКИМИ НАДЕЛЯЕТСЯ ИСПОЛНИТЕЛЬ В СИСТЕМЕ ЭЛЕКТРОННО-ГО ДОКУМЕНТООБОРОТА

A. Видит все документы, может создать поручение, приказ, совещание.

 $\Delta$ 

- B. Видит все документы, может создать поручение, приказ, совещание, задачу
- C. Просмотр «своих» документов. Может вносить запись в карточке «дата исполнения» и «результат исполнения».

40. ВЫБЕРИТЕ ОГРАНИЧЕНИЯ ОПРЕДЕЛЁННЫЕ ДЛЯ ИСПОЛНИТЕЛЯ В СИСТЕМЕ ЭЛЕК-ТРОННОГО ДОКУМЕНТООБОРОТА

- A. Не имеет возможности создавать и корректировать справочники, номенклатурные дела, настройки.
- B. Не имеет возможности создавать и корректировать справочники, номенклатурные дела, настройки. Не имеет возможности видеть документы, к которым не имеет отношение как исполнитель.
- C. Не имеет возможности видеть документы, к которым не имеет отношение как исполнитель.

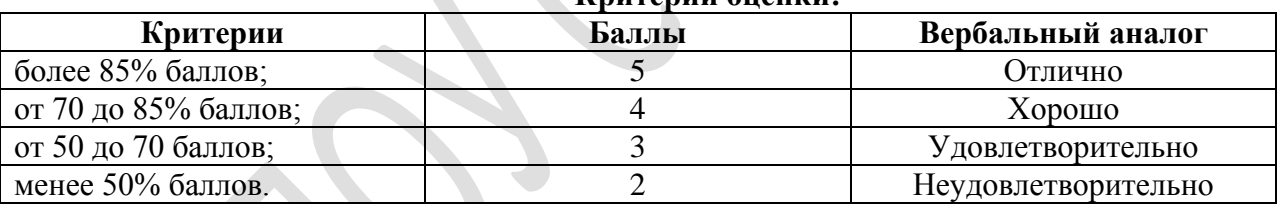

#### **Критерии оценки:**

### **Комплект оценочных средств для проведения зачёта по УП.03 «Освоение операций компьютерного делопроизводства»**

### **Задание № 1**

**Текст задания:** Выполнить комплексную работу по обработке документов в системе электронного документооборота:

- 1. Принять, зарегистрировать входящий документ.
- 2. Назначить исполнителя, поставить на контроль.
- 3. Создать документ Приказ директора по о/д (карточка-задание)
- 4. Назначить исполнителя, поставить на контроль.
- 5. Распечатать исполненные документы и подшить в дело.

#### **Условия выполнения задания**

- 1. Место выполнения задания: *лаборатория*
- 2. Максимальное время выполнения задания: 240 мин./час.

3. Вы можете воспользоваться *(указать используемое оборудование (инвентарь), расходные мате-*

*риалы, литературу и другие источники, информационно-коммуникационные технологии и проч.*)

#### **Комплект оценочных средств по ПП.03 «Выполнение операций процесса компьютерного делопроизводства»**

#### **Задание № 2**

**Текст задания:** Выполнить комплексное задание по обработке документации в системе электронного документооборота: принять, создать, зарегистрировать, назначить исполнителя, передать документ исполнителю, поставить на контроль, осуществить контроль исполнения.

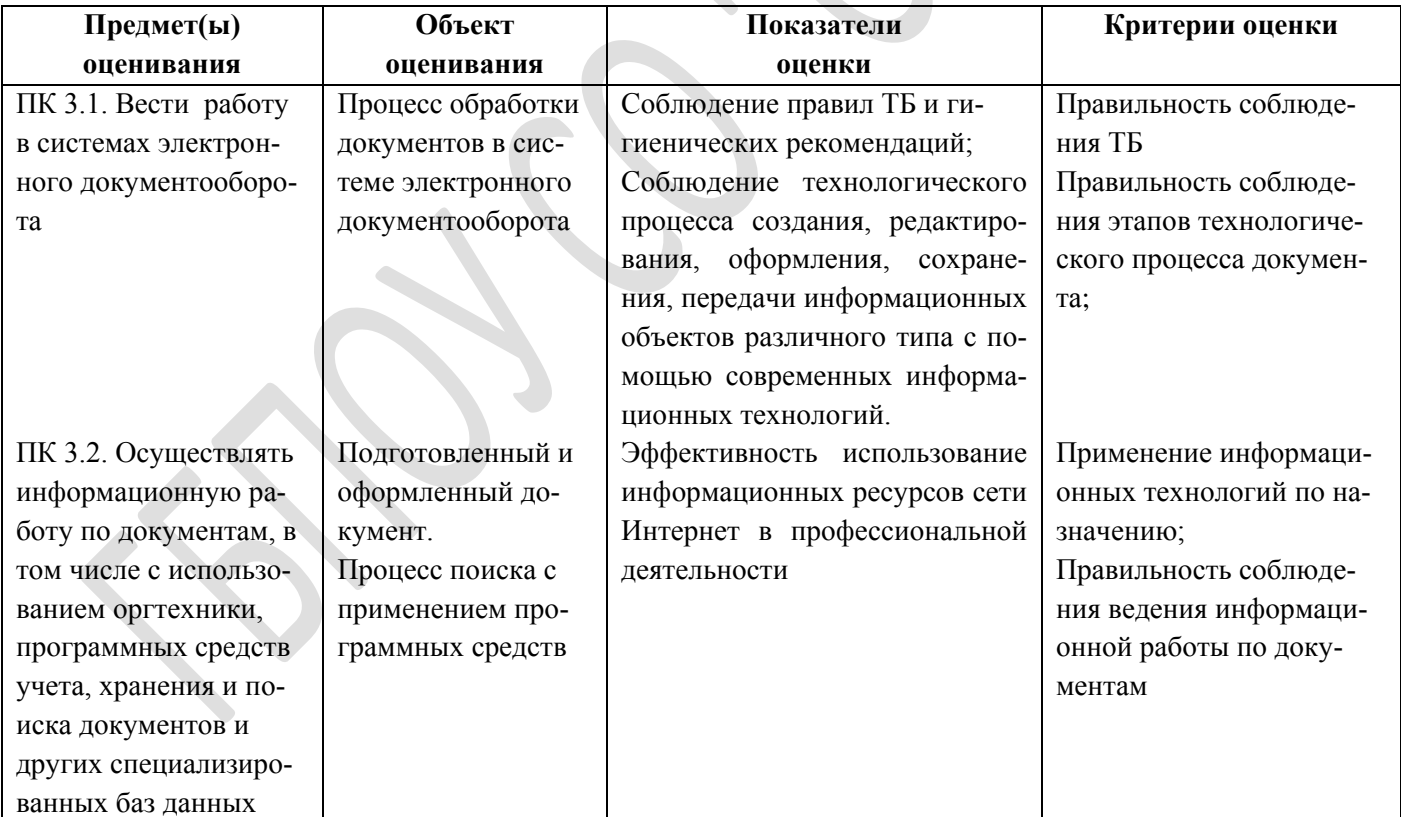

#### **Условия выполнения задания**

1. Место (время) выполнения задания: *на производственной практике, на рабочем месте, в организации (предприятия),* 

2. Максимальное время выполнения задания: 6 час.

3. Вы можете воспользоваться *(указать используемое оборудование (инвентарь), расходные материалы, литературу и другие источники, информационно-коммуникационные технологии и проч.*)

### **Требования к портфолио**

**Тип портфолио (**портфолио смешанного типа)

**Проверяемые результаты обучения:** ПК2.2, ПК2.4, ПК2.6, ОК1,ОК2,ОК3,ОК4,ОК5,ОК6.

**Состав портфолио:** ( видео-презентация)

### *Дополнительные материалы:*

Грамоты, дипломы за и общественные и спортивные достижения,

Сертификаты за участие в мероприятиях колледжа, города, района и округа.

Приказы о поощрениях и др.

### **Подготовка и защита портфолио**

#### **Перечень документов, входящих в портфолио смешанного типа**

### 1. Протокол зачета по учебной практике.

2. Протокол результатов освоения МДК.

3. Справка о выполнении индивидуального практического задания в условиях производства (на производственной практике).

4. Дневник практики.

- 5. География рабочего места.
- 6. Творческая работа.

7. Сертификаты о выполнении практического задания на мастер- классах.

8. Зачетная книжка.

9. Грамоты, отзывы педагогов и наставников с производственной практики.

10. Фотографии.

Другое.

#### **Основные требования**

#### **Требования к оформлению портфолио**:

Портфолио оформляется обучающимся самостоятельно в электронном виде и/или на бумажных носителях. Документы должны быть заверены подписями и печатью.

### **Требования к презентации и защите портфолио**:

**1.** Защита (доклад) сопровождается мультимедийной презентацией ( не более 10- 12 слайдов). Продолжительность доклада-3-5 минут.

# **Требования к презентации:**

### **Презентация состоит из:**

- титульного слайда, на нем указываются: тема работы фамилия, имя и отчество автора, номер группы, курс, наименование учебного заведения
- информационных слайдов (до 12 слайдов)
- завершающего слайда.

Информационные слайды могут содержать диаграммы и графики, также текстовые, табличные и графические материалы, видео-ролики, предназначенные для более чёткого восприятия аудиторией информации, излагаемой в докладе.

#### **Формат слайдов Параметры страницы**:

- Размер слайдов экран
- Ориентация альбомная
- Ширина 24 см
- Высота 18 см
- Графический и текстовый материалы размещаются на слайдах, так, чтобы слева и справа от края слайда оставалось использованное поле шириной не менее 0,5.см.

#### **Критерии оценивания:**

- 1. Свободное владение специальной терминологией.
- 2. Правильные ответы на вопросы комиссии.
- 3. Эстетика, оригинальность оформления портфолио.
- 4. Полнота портфолио.
- 5. Соответствие требованиям.

# **Комплект оценочных средств для проведения дифференцированного зачёта по ПМ.03 «Информационные технологии и компьютеризация делопроизводства» Задание № 3**

**Текст задания:** Выполнить обработку документации в системе электронного документооборота: принять, создать, зарегистрировать, назначить исполнителя, передать документ исполнителю, по-<br>ставить на контроль, осуществить контроль исполнения. ставить на контроль, осуществить контроль исполнения.

 $\hat{\phantom{a}}$ 

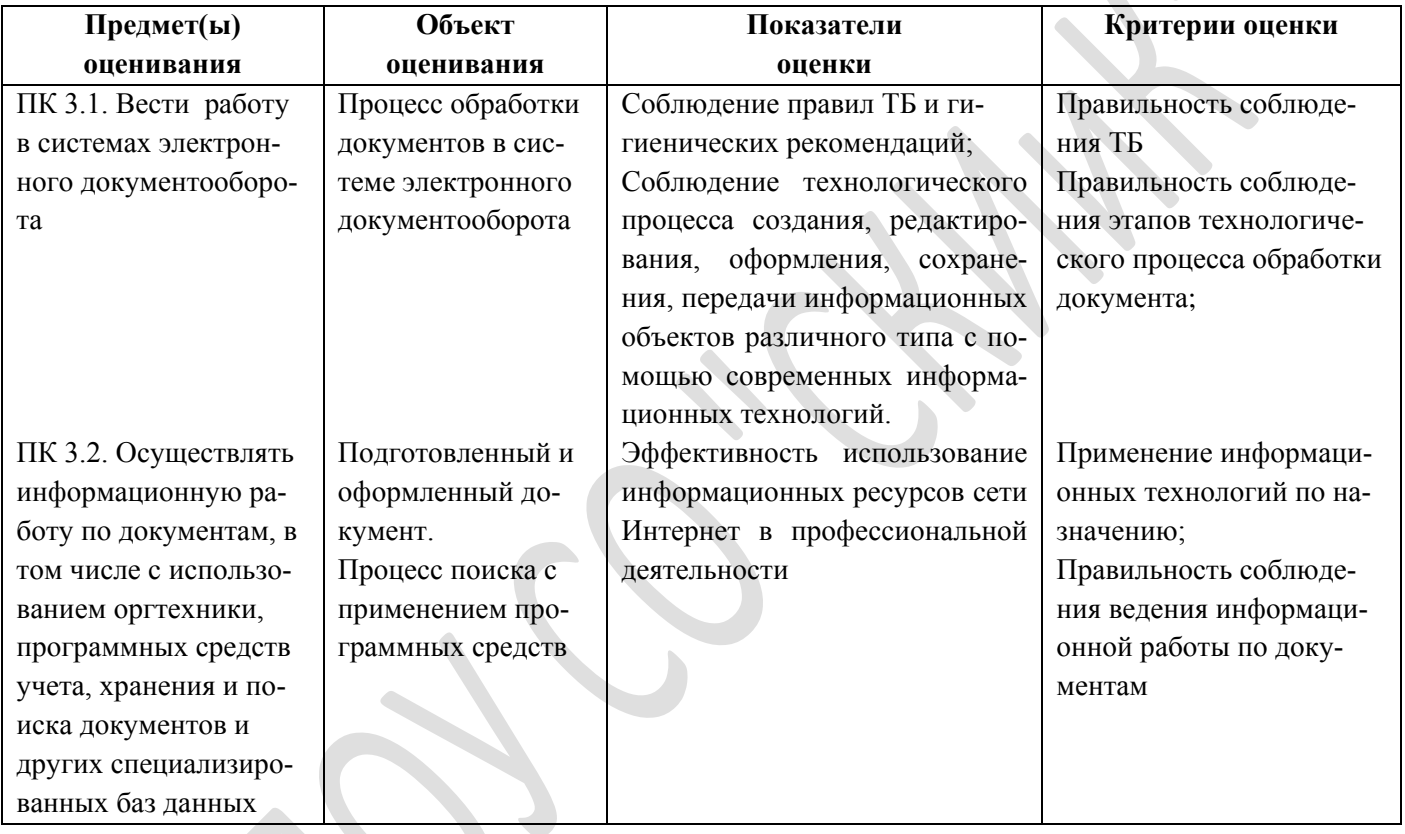

### **Условия выполнения задания**

- 1. Максимальное время выполнения задания: 45 мин./час.
- 2. Задания выполняют на ПК.

3. Провести комплексную обработку документа в системе электронного документооборота согласно вариантам задания 1-8.

### **Критерии выполнения задания**

- 1. Соблюдение правил ТБ.
- 2. Соблюдение этапов процесса обработки документа в системе электронного документооборота.
- 3. Обращение к информационным источникам.
- 4. Самостоятельность выполнения задания

**Оборудование:** ПК с выходом в сеть Интернет, в программный комплекс «Делопроизводство 3.0», принтер, папки-скоросшиватели.

#### **Вариант 1**

Принять и зарегистрировать указанные в служебной записке документы, передать документы на исполнение.

ООО «Когалым- НПО-Сервис» Административное управление Служба делопроизводства

**СЛУЖЕБНАЯ ЗАПИСКА**

06.02.2016 № 39

Направляем Вам список договоров, подписанных со стороны «Когалым- НПО-Сервис», но не возвращенных в Службу делопроизводства сотрудниками Департамента по маркетингу и рекламе:

1. Договор № РМ 108/24 от 22.09.2015 с ООО «Фокус Групп», передан 12.09.2015.

2. Договор с ООО «ПНОЛПРИНТ» № 547/189, передан 27.09.2015.

3. Договор № 39/06 от 05.08.2015 с ООО «Эксперт», передан 07.10.2015.

4. Приложение № 18 к договору на оказание услуг № 06/05 от 24.01.2015 с ООО «Медиа», передано 04.10.2015.

5. Договор оказания услуг № 13 от 18.10.2015 с Межрегиональной общественной организацией «Тюменская академия наук и искусств», передан 08.11.2015.

6. Доп. соглашение к договору № 31/20 от 31.12.2015 с ООО «Центр Выставок», передано 20.12.2015.

Просим вернуть указанные документы в службу делопроизводства. Также напоминаем, что, в соответствии с Положением о договорной работе, утвержденным приказом ООО «Когалым- НПО-Сервис» от 12.04.2014 № 34, срок выдачи договора, подписанного со стороны предприятия и направленного контрагенту, составляет 10 рабочих дней.

Начальник службы В.Д. Левенец

# **Вариант 2**

Составить письмо–приглашение № 544 от 10.07.2015 г. по следующим данным:

Институт точных приборов посылает письмо–приглашение директору ЦНИ «Прометей» Каратееву Сергею Ивановичу посетить международную специализированную выставку «Экономия материальных и топливно–энергетических ресурсов в строительстве и промышленности». Выставка состоится в г. Сургут в павильоне выставочного центра «ЭКСПО-Центр» 18 августа 2015 г. с 9<sup>00</sup>до 20<sup>00</sup>. Алрес института точных приборов г. Сургут, ул. Профсоюзная, д. 54, тел. 237-87-77. Директор института точных приборов С. К. Сергеев.

### **Задание 3**

Составьте гарантийное письмо № 589 от 23.09.2015 г. по следующим данным:

ОАО «Миг» гарантирует АО «Восторг» отгрузку аккумуляторных батарей на сумму 324000 (Триста двадцать четыре тысячи) рублей 00 копеек в течение 2-х недель с момента поступления денежных средств на расчетный счет. Адрес ООО «Миг» г. Когалым, ул. Фестивальная, д. 136, тел. 4-46-61. Директор ООО «Миг» М. К. Максимов.

### **Задание 4**

Составьте информационное письмо № 59 от 12.09.2015 г. по следующим данным:

Когалымский политехнический колледж сообщает директору школы № 07 Г.И. Михайловой о том, что в новом учебном году колледж открывает набор на два новых направления:

- 1. Документоведение и архивоведение.
- 2. Автомобили и автомобильное хозяйство.

Директору по маркетингу и рекламе О. С. Суворову Правила приема общие для всех. Адрес Когалымский политехнический колледжа г. Когалым, ул. Прибалтийская, д. 11, тел. 337-87-87. Директор колледжа И.Г. Енева

# **Вариант 5**

Оформить приказ по основной деятельности на основе шаблонов программного комплекса «Делопроизводство 3.0», проставить визу главного инженера отметку об исполнителе и довести до исполнителей.

В соответствии с Распоряжением Главы города Сургута от 24.11.2015 г. за № 115 «Об усилении противопожарной безопасности и усилении охраны в период праздничных дней» составить приказ № 245 от 25.11.2015 г. изданный директором Центра научных исследований «Прометей» Каратеевым Сергеем Ивановичем. В распорядительной части выделить 4 пункта: 1. Об организации уборки территории объединения. 2. О проверке состояния электропроводки. 3. О предоставлении в секретариат генерального директора списка сотрудников, пребывание которых необходимо на территории объединения в праздничные дни 4. Контроль за исполнением возлагается на главного инженера центра П.Р. Жарова.

Каждый пункт рассмотреть по схеме «Кому?», «Что нужно сделать?», «До какого срока?». Исполнителем является Соловьева телефон 302-34-56

### **Задание 6**

Используя программный комплекс «Делопроизводство 3.0» оформить распоряжение № 137 от 10.03.2015 главного инженера Московского станкостроительного завода «Техмаш» Д.М. Солнцева «О внедрении стандарта ОРД СТП 02-601».

В распорядительной части указать 4 пункта:

1. О внедрении стандарта ОРД СТП 02-601 во всех службах, на участках и в структурных подразделениях завода с 01.04.2015.

2. Об организации занятий по изучению СТП 02-601 со специалистами и инженерно-

технологическим персоналом (с указанием «Кому» и с какого числа).

3. Об организации тиражирования бланков ОРД, типовых текстов и унифицированных форм (с указанием «Кому?»).

4. Контроль за исполнением распоряжения возложить на заместителя директора по общим вопросам И.К. Бирова.

Проставить визу юрисконсульта П.К. Лунова.

Поставить отметку об исполнителе. Исполнителем является Журавлева телефон 308-34-16

### **Задание 7**

1. Составить вариант запроса по следующим критериям: а) поиск по значению одного слова в тексте документа; б) поиск по группе слов в тексте (в том числе и при заданной близости слов); б) поиск по одной дате документа; г) поиск по диапазону дат документа; д) поиск по совокупности значений реквизитов документа;

е) поиск при сложных логических условиях, используя логические операторы И, ИЛИ, КРОМЕ (условия поиска сформулировать самостоятельно). 2. Произвести поиск документов по базе данных. 3. Сформировать и распечатать отчёт по найденным документам.

#### **Задание 8**

В системе электронного документооборота создать систему папок и картотек для отделов предприятия по следующему списку:

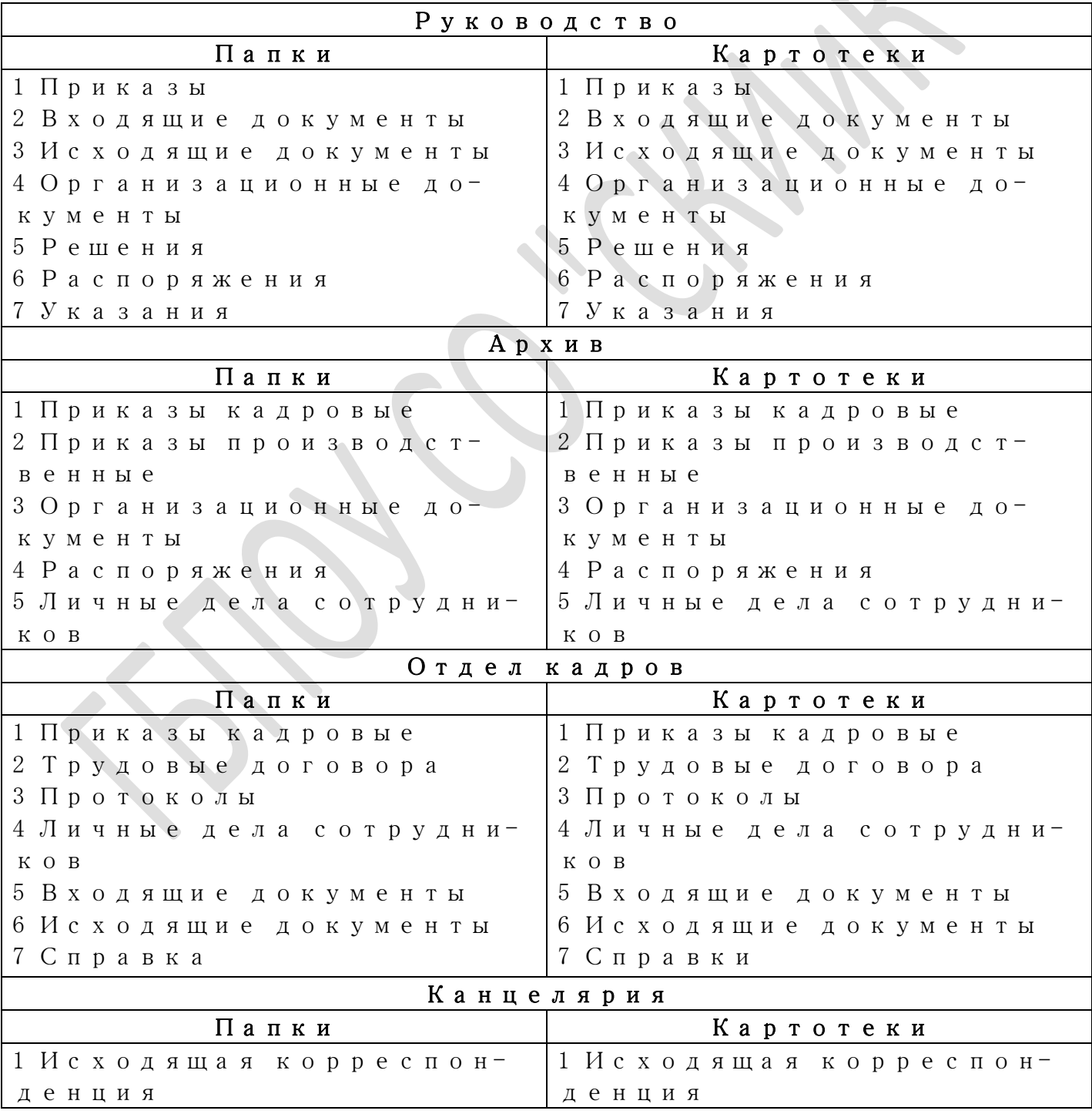

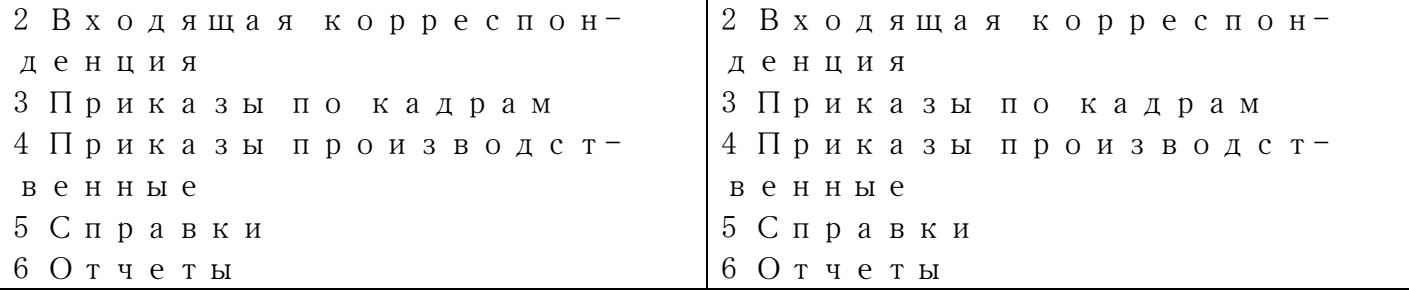

S

 $\hat{\phantom{a}}$ 

### **ПАКЕТ ДЛЯ ЭКЗАМЕНУЮЩЕГОСЯ ВАРИАНТЫ ЭКЗАМЕНАЦИОННЫХ ПРАКТИЧЕСКИХ ЗАДАНИЙ**

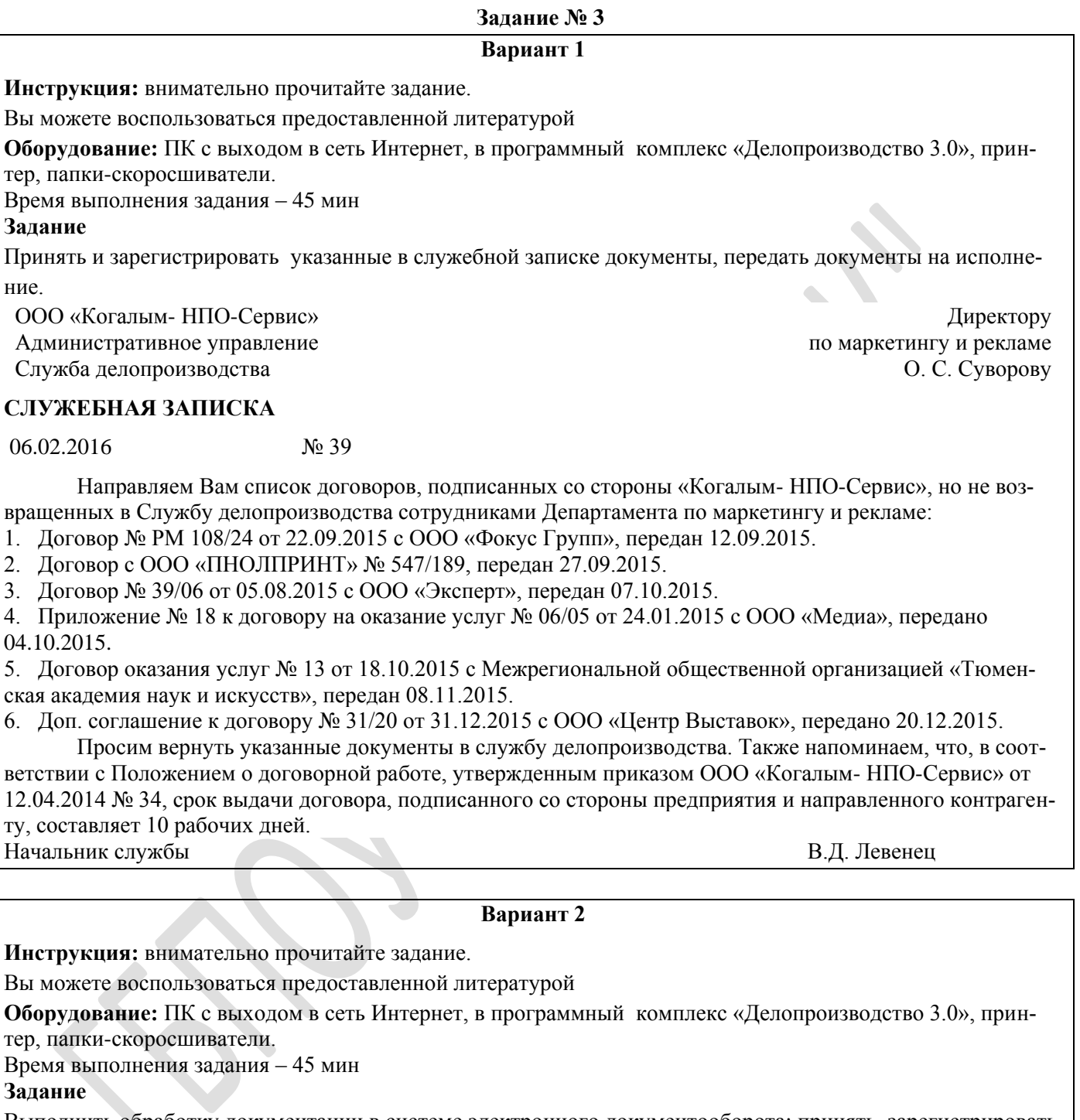

Выполнить обработку документации в системе электронного документооборота: принять, зарегистрировать, назначить исполнителя, сохранить в базе данных письмо–приглашение № 544 от 10.07.2015 г. по следующим данным:

Институт точных приборов посылает письмо–приглашение директору ЦНИ «Прометей» Каратееву Сергею Ивановичу посетить международную специализированную выставку «Экономия материальных и топливно– энергетических ресурсов в строительстве и промышленности». Выставка состоится в г. Сургут в павильоне выставочного центра «ЭКСПО-Центр» 18 августа 2015 г. с 9<sup>00</sup>до 20<sup>00</sup>. Адрес института точных приборов г. Сургут, ул. Профсоюзная, д. 54, тел. 237-87-77. Директор института точных приборов С. К. Сергеев.

**Вариант 3**

**Инструкция:** внимательно прочитайте задание.

#### Вы можете воспользоваться предоставленной литературой

**Оборудование:** ПК с выходом в сеть Интернет, в программный комплекс «Делопроизводство 3.0», принтер, папки-скоросшиватели.

Время выполнения задания – 45 мин

**Задание** 

Выполнить обработку документации в системе электронного документооборота: создать, зарегистрировать, отправить гарантийное письмо № 589 от 23.09.2015 г. по следующим данным:

ОАО «Миг» гарантирует АО «Восторг» отгрузку аккумуляторных батарей на сумму 324000 (Триста двадцать четыре тысячи) рублей 00 копеек в течение 2-х недель с момента поступления денежных средств на расчетный счет. Адрес ООО «Миг» г. Когалым, ул. Фестивальная, д. 136, тел. 4-46-61. Директор ООО «Миг» М. К. Максимов.

#### **Вариант 4**

**Инструкция:** внимательно прочитайте задание.

Вы можете воспользоваться предоставленной литературой

**Оборудование:** ПК с выходом в сеть Интернет, в программный комплекс «Делопроизводство 3.0», принтер, папки-скоросшиватели.

Время выполнения задания – 45 мин

**Задание** 

Выполнить обработку документации в системе электронного документооборота: создать, зарегистрировать, назначить исполнителя, передать документ исполнителю, поставить на контроль, осуществить контроль исполнения, отправить адресату информационное письмо № 59 от 12.09.2015 г. по следующим данным:

Когалымский политехнический колледж сообщает директору школы № 07 Г.И. Михайловой о том, что в новом учебном году колледж открывает набор на два новых направления:

1. Документоведение и архивоведение.

2. Автомобили и автомобильное хозяйство.

Правила приема общие для всех. Адрес Когалымский политехнический колледжа г. Когалым, ул. Прибалтийская, д. 11, тел. 337-87-87. Директор колледжа И.Г. Енева.

#### **Вариант 5**

**Инструкция:** внимательно прочитайте задание.

Вы можете воспользоваться предоставленной литературой

**Оборудование:** ПК с выходом в сеть Интернет, в программный комплекс «Делопроизводство 3.0», принтер, папки-скоросшиватели.

Время выполнения задания – 45 мин

**Задание** 

Выполнить обработку документации в системе электронного документооборота: создать, зарегистрировать, назначить исполнителя(ей), передать документ исполнителям (довести до сведения исполнителей), поставить на контроль, сохранить в базе данных приказ по основной деятельности на основе шаблонов программного комплекса «Делопроизводство 3.0», проставить визу главного инженера отметку об исполнителе и довести до исполнителей.

В соответствии с Главы города Сургута от 24.11.2015 г. за № 115 «Об усилении противопожарной безопасности и усилении охраны в период праздничных дней» составить приказ № 245 от 25.11.2015 г. изданный директором Центра научных исследований «Прометей» Каратеевым Сергеем Ивановичем. В распорядительной части выделить 4 пункта: 1. Об организации уборки территории объединения. 2. О проверке состояния электропроводки. 3. О предоставлении в секретариат генерального директора списка сотрудников, пребывание которых необходимо на территории объединения в праздничные дни 4. Контроль за исполнением возлагается на главного инженера центра П.Р. Жарова.

Каждый пункт рассмотреть по схеме «Кому?», «Что нужно сделать?», «До какого срока?». Исполнителем является Соловьева телефон 302-34-56.

#### **Вариант 6**

**Инструкция:** внимательно прочитайте задание.

Вы можете воспользоваться предоставленной литературой

**Оборудование:** ПК с выходом в сеть Интернет, в программный комплекс «Делопроизводство 3.0», принтер, папки-скоросшиватели.

Время выполнения задания – 45 мин

#### **Задание**

Используя программный комплекс «Делопроизводство 3.0»: создать, зарегистрировать, назначить исполнителя(ей), довести до исполнителя(ей) распоряжение № 137 от 10.03.2015 главного инженера Московского станкостроительного завода «Техмаш» Д.М. Солнцева «О внедрении стандарта ОРД СТП 02-601». В распорядительной части указать 4 пункта:

1. О внедрении стандарта ОРД СТП 02-601 во всех службах, на участках и в структурных подразделениях завода с 01.04.2015.

2. Об организации занятий по изучению СТП 02-601 со специалистами и инженерно-технологическим персоналом (с указанием «Кому» и с какого числа).

3. Об организации тиражирования бланков ОРД, типовых текстов и унифицированных форм (с указанием «Кому?»).

4. Контроль за исполнением распоряжения возложить на заместителя директора по общим вопросам И.К. Бирова.

Проставить визу юрисконсульта П.К. Лунова.

Поставить отметку об исполнителе. Исполнителем является Журавлева телефон 308-34-16

#### **Вариант 7**

**Инструкция:** внимательно прочитайте задание.

Вы можете воспользоваться предоставленной литературой

**Оборудование:** ПК с выходом в сеть Интернет, в программный комплекс «Делопроизводство 3.0», принтер, папки-скоросшиватели.

Время выполнения задания – 45 мин

**Задание** 

Осуществить поиск документов в системе электронного документооборота:

Составить вариант запроса (поиска документов) по следующим критериям:

а) поиск по значению одного слова в тексте документа;

б) поиск по группе слов в тексте (в том числе и при заданной близости слов);

б) поиск по одной дате документа;

г) поиск по диапазону дат документа;

д) поиск по совокупности значений реквизитов документа;

е) поиск при сложных логических условиях, используя логические операторы И, ИЛИ, КРОМЕ (условия поиска сформулировать самостоятельно).

2. Произвести поиск документов по базе данных.

3. Сформировать и распечатать отчёт по найденным

документам.

**Вариант 8**

**Инструкция:** внимательно прочитайте задание. Вы можете воспользоваться предоставленной литературой **Оборудование:** ПК с выходом в сеть Интернет, в программный комплекс «Делопроизводство 3.0», принтер, папки-скоросшиватели. Время выполнения задания – 45 мин **Задание**  В системе электронного документооборота создать систему папок и картотек для отделов предприятия по следующему списку: Руководство Папки Картотеки 1 Приказы 2 Входящие документы 3 Исходящие документы 4 Организационные документы 5 Решения 6 Распоряжения 7 Указания 1 Приказы 2 Входящие документы 3 Исходящие документы 4 Организационные документы 5 Решения 6 Распоряжения 7 Указания Архив Папки Картотеки 1 Приказы кадровые 2 Приказы производственные 3 Организационные документы 4 Распоряжения 5 Личные дела сотрудников 1 Приказы кадровые 2 Приказы производственные 3 Организационные документы 4 Распоряжения 5 Личные дела сотрудников Отдел кадров Папки Картотеки 1 Приказы кадровые 2 Трудовые договора 3 Протоколы 4 Личные дела сотрудников 5 Входящие документы 6 Исходящие документы 7 Справка 1 Приказы кадровые 2 Трудовые договора 3 Протоколы 4 Личные дела сотрудников 5 Входящие документы 6 Исходящие документы 7 Справки Канцелярия Папки Картотеки 1 Исходящая корреспонденция 2 Входящая корреспонденция 3 Приказы по кадрам 4 Приказы производственные 5 Справки 6 Отчеты 1 Исходящая корреспонденция 2 Входящая корреспонденция 3 Приказы по кадрам 4 Приказы производственные 5 Справки 6 Отчеты

#### **Литература для экзаменующихся:**

#### **Основные источники:**

1 Басаков М.И. Делопроизводство: учебник для СПО, - изд. 9-е, - Ростов н/Д, издательство «Феникс», 2010, - 376 с.

2. Ленкевич Л.А., Делопроизводство: учебное пособие для нач. проф.образования. – М.: Издательский центр «Академия», 2014. – 224с.

3. Пожникова Н.М. Практикум по предмету «Документы, корреспонденция и делопроизводство». – М.: Издательский центр «Академия», 2011. – 320 с.

4. Пшенко А.В. Документационное обеспечение управления: учебное пособие для СПО – М.: Издательский центр «Академия», 2013. – 176с.

5. Пшенко А.В. Документационное обеспечение управления: Практикум: учебное пособие для СПО – М.: Издательский центр «Академия», 2014. – 150 с.

6. Сапков В.В. Информационные технологии и компьютеризация делопроизводства: учебник. - М. «Академия», 2012 г.

#### **Дополнительные источники:**

1 Государственная система документационного обеспечения управления: Основные положения: Общие требования к документам и службам документационного обеспечения..

2. Национальный стандарт. Информационные стандарты по издательскому и библиотечному делу. Делопроизводство и архивное дело. Термины и определения [Текст] : ГОСТ Р 7.0.8-2013.

3. ГОСТ Р 6.30-2003. Унифицированная система организационно-распорядительной документации.

### **Информационные справочно-правовые системы:**

«Консультант-Плюс», «Гарант» и другие.

#### **Интернет – ресурсы:**

- 1. http://www.duma.gov.ru/
- 2. Федеральной службы государственной статистики: gks.ru
- 3. consultant.ru

# **ПАКЕТ ЭКЗАМЕНАТОРА**

1. Внимательно изучите информационный блок пакета экзаменатора*.*

2. Ознакомьтесь с заданиями для экзаменующихся*.*

### **Условия выполнения задания:**

Количество вариантов заданий (пакетов заданий) для экзаменующихся: 8

Время выполнения каждого задания и максимальное время на экзамен (квалификационный): 60мин

Экзамен проводится по подгруппам в количестве 6 человек (3 подгруппы)

Правила техники безопасности выполняются согласно СанПиН 2.1.2.1199-03

### **Критерии оценки выполнения задания:**

1. Соответствие ГОСТ Р 6.30-2003

2. Соответствие образцам документов

3. Обращение к информационным источникам

#### **Оборудование и материально-техническое оснащение:**

рабочее место делопроизводителя: ПК с выходом в сеть Интернет, в программный комплекс «Делопроизводство 3.0», принтер, папки-скоросшиватели.

Время выполнения задания – 45 мин

#### **Задания для экзаменующихся**

**Вариант 1.** Выполнить обработку документации в системе электронного документооборота: принять, зарегистрировать указанные документы и передать на исполнение.

**Вариант 2.** Выполнить обработку документации в системе электронного документооборота: принять, зарегистрировать, назначить исполнителя, сохранить в базе данных письмо-приглашение.

**Вариант 3.** Выполнить обработку документации в системе электронного документооборота: создать, зарегистрировать, отправить гарантийное письмо.

**Вариант 4.** Выполнить обработку документации в системе электронного документооборота: создать, зарегистрировать, назначить исполнителя, передать документ исполнителю, поставить на контроль, осуществить контроль исполнения, отправить адресату информационное письмо.

**Вариант 5.** Выполнить обработку документации в системе электронного документооборота: создать, зарегистрировать, назначить исполнителя(ей), передать документ исполнителям (довести до сведения исполнителей), поставить на контроль, сохранить в базе данных приказ по основной деятельности на основе шаблонов программного комплекса «Делопроизводство 3.0», проставить визу главного инженера отметку об исполнителе и довести до исполнителей.

**Вариант 6.** Используя программный комплекс «Делопроизводство 3.0»: создать, зарегистрировать, назначить исполнителя(ей), довести до исполнителя(ей) распоряжение**.**

**Вариант 7.** Осуществить поиск документов в системе электронного документооборота

**Вариант 8.** В системе электронного документооборота создать систему папок и картотек для отделов предприятия

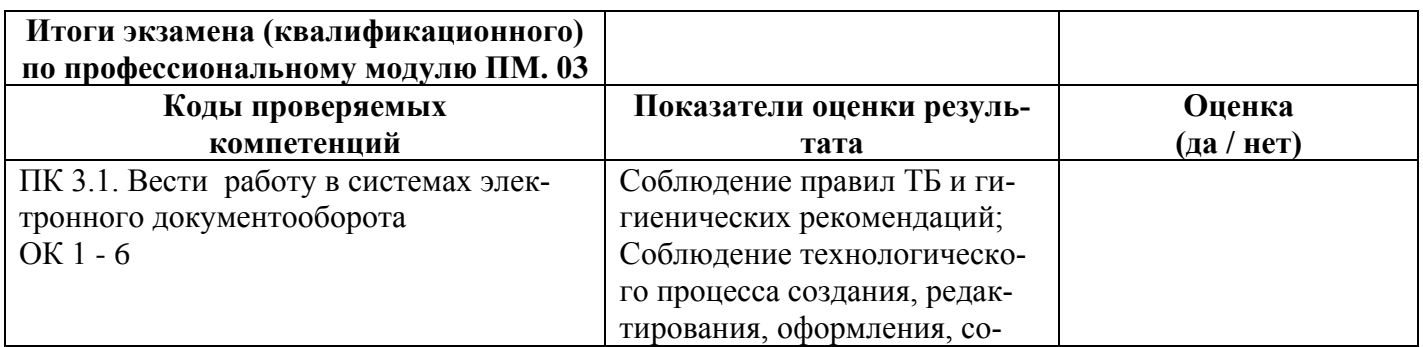

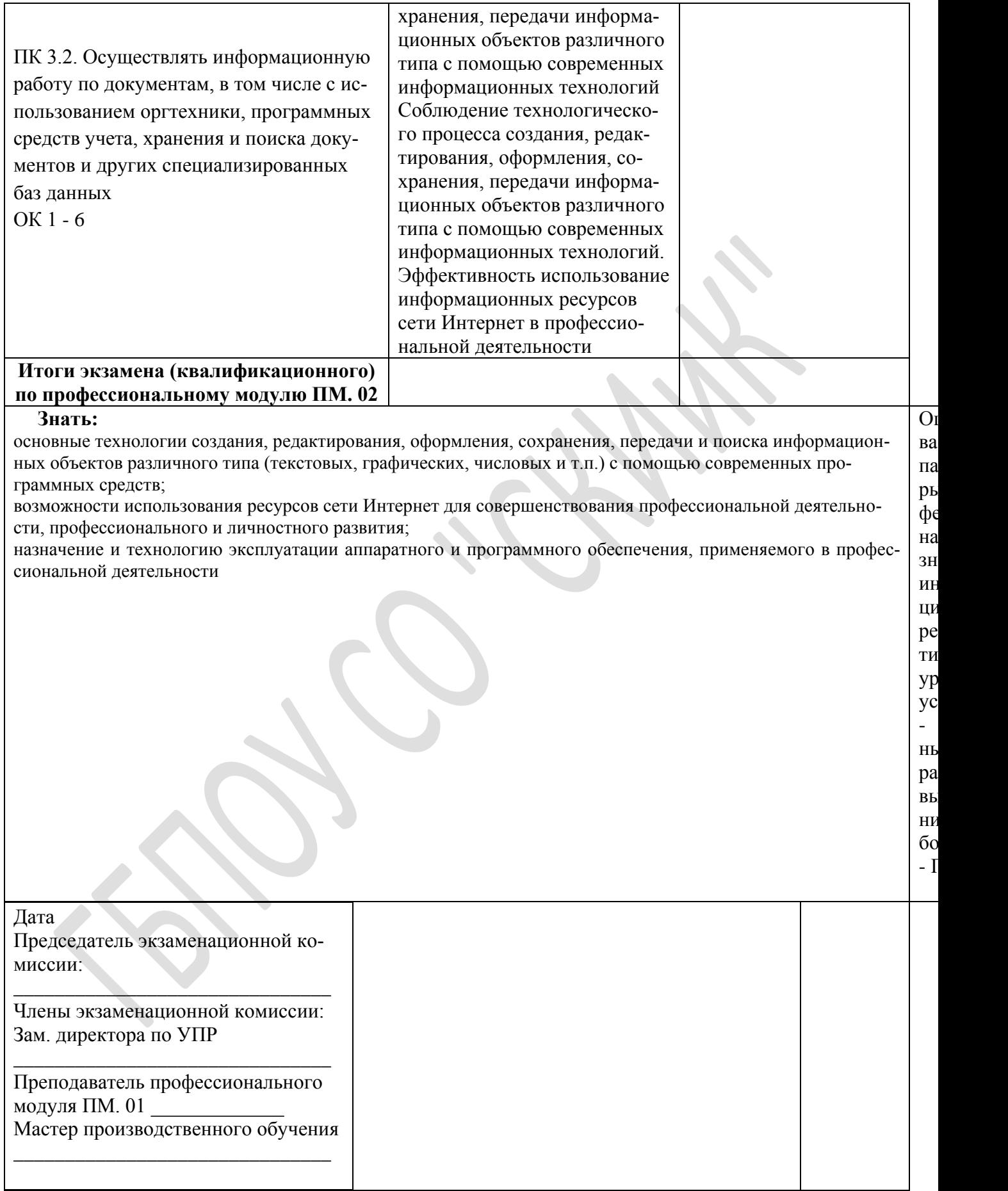

**Матрицы логических связей между объектами (предметами) контроля и разделами (темами) профессионального модуля**

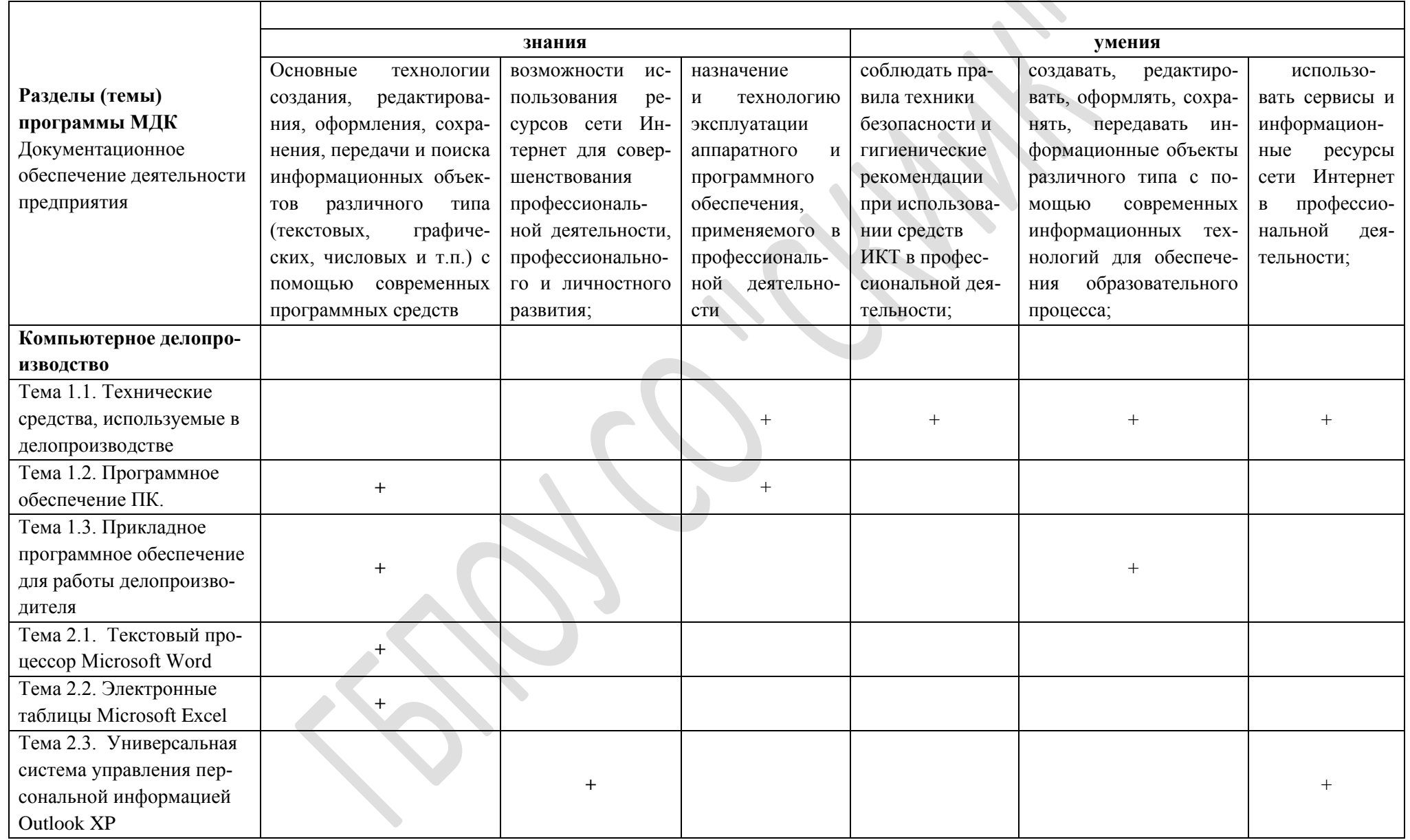

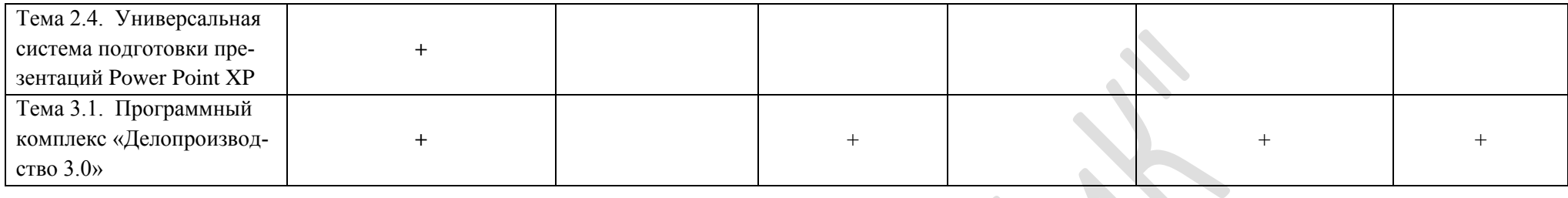

 **Матрица логических связей между видами аттестации, формами, методами оценивания и объектами, предметами контро-**

 $\sim$ 

**SISTEMA SERVICE** 

 $\mathcal{C}^{\mathcal{C}}$ 

**ля**

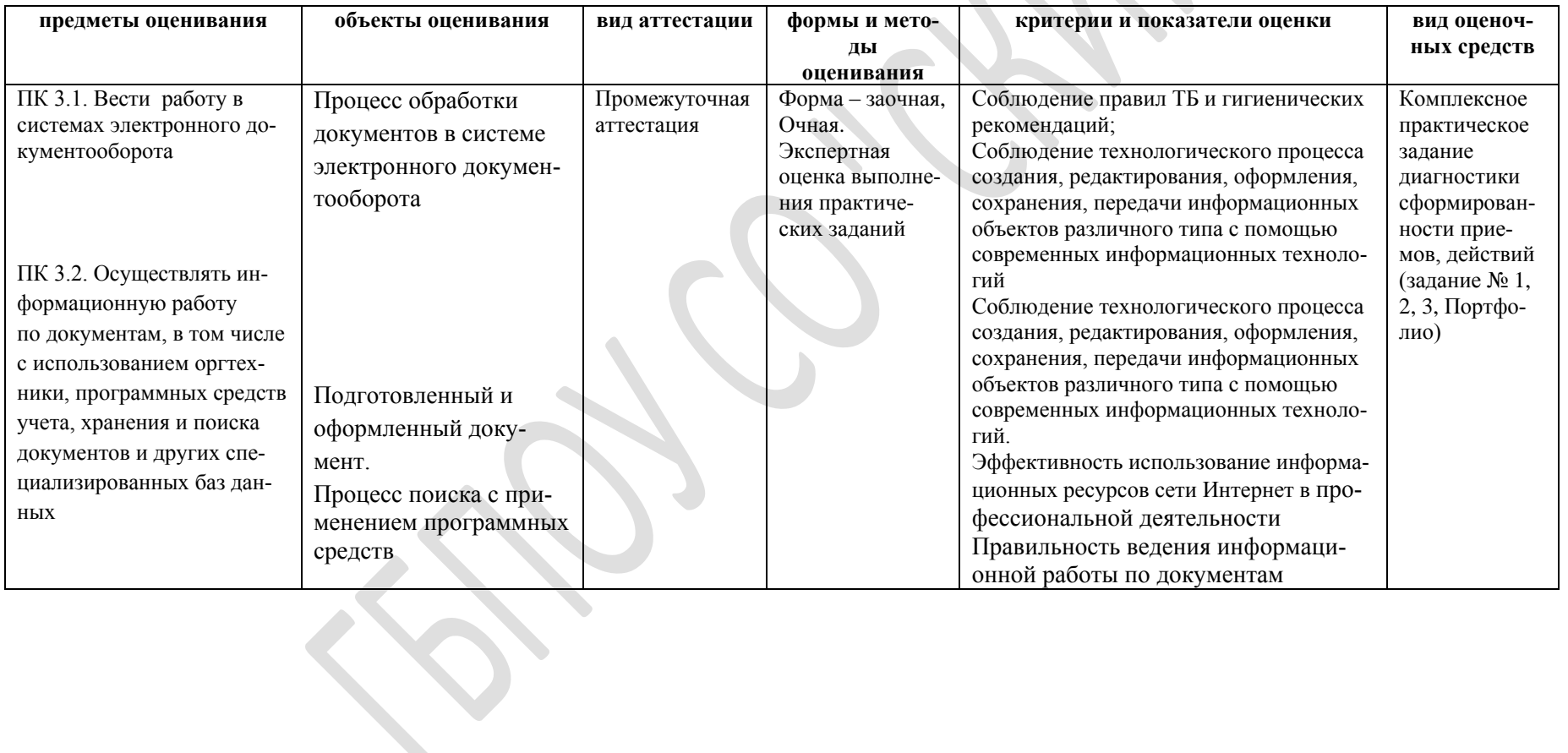